# **ii Handshake**

ON-CAMPUS STUDENT **EMPLOYMENT** HOW TO POST A JOB

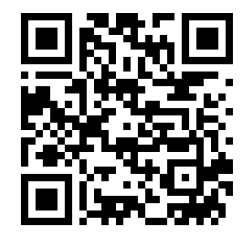

**https://app.joinhandshake.com/**

# **STEPS TO POST A JOB ON HANDSHAKE**

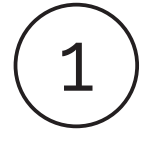

### **HANDSHAKE ACCOUNT**

Each department has one assigned account to manage department job posts seeking on-campus student employees.

- If you are the department account manager and this is your first job post, then create your account information based on your cui.edu email.
- If you are a faculty/staff and don't know who your department account manager is, then contact laura.courvoisier@cui.edu

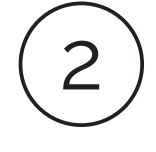

### **POST A JOB BASICS**

- Check "apply in Handshake"
- Enter job title
- Enter company division (department)
- "on-campus student employment
- Select employment type as part-time
- Select duration
- If a work study job, then select yes.

- Description: describe the role, responsibilities, qualifications, and expectations
- Job role: select the most applicable type
- Select job type as Enter the # of students you plan to hire for the position
	- Enter approximate hourly rate (minimum wage is \$13.00 in 2020)
	- Job location: Irvine, CA (Click allow remote workers if this position could be remote)
	- Required documents: click resume. Others are optional

## DETAILS **PREFERENCES**

- Select earliest grad date
- Optional preferences: school year, minimum gpa, major

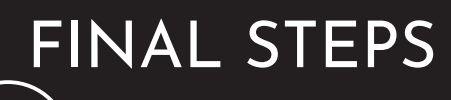

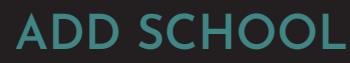

- 3 Click "add favorite school"
	- Check the box "interview on campus
	- Enter start and end dates

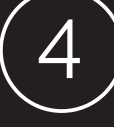

- 4 **PREVIEW**
- Review and verify that information is accurate

5 **SAVE**

Position is available for students to view

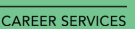